# **Oracle Access Manager**

Release Notes

10*g* (10.1.4.3) for All Supported Platforms

#### **E12496-01**

June 2009

This document accompanies Oracle Access Manager 10*g* (10.1.4.3) installation packages and supersedes earlier documentation. This document contains the following sections:

- [Section 1, "About This Release"](#page-0-0)
- [Section 2, "Documentation for this Release"](#page-1-0)
- [Section 3, "Installation Requirements"](#page-2-0)
- [Section 4, "Preparation, Installation, and Removal"](#page-2-1)
- [Section 5, "Post-Installation Tasks for NPTL"](#page-5-1)
- [Section 6, "Known Issues and Workarounds"](#page-5-0)
- [Section 7, "Documentation Accessibility"](#page-27-0)

The names of operating systems are shortened in this document, as follows:

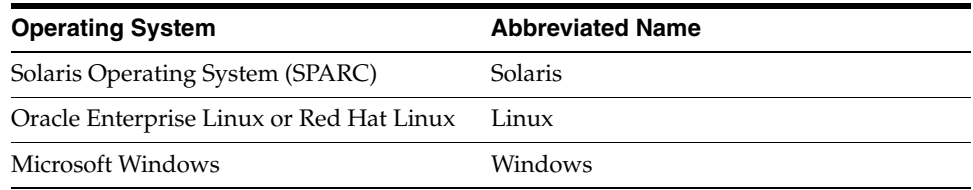

# <span id="page-0-0"></span>**1 About This Release**

Oracle Access Manager 10*g* (10.1.4.3) installation packages can be used for only a fresh installation. You cannot use 10*g* (10.1.4.3) installation packages to upgrade or patch an earlier deployment.

**See Also:** To download free documentation, release notes, white papers, or other collateral, go to Oracle Technology Network (OTN).

You must register online before downloading software. Registration is free and can be done at the following URL:

http://www.oracle.com/technology/membership

If you already have a user name and password for OTN, you can go directly to the software section of the OTN Web site at the following URL:

http://www.oracle.com/technology/software/products/ias/ht docs/idm\_11g.html

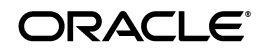

# <span id="page-1-0"></span>**2 Documentation for this Release**

The following documents are related to the Oracle Access Manager 10*g* (10.1.4.3) release.

- This document, the *Oracle Access Manager Release Notes* 10g (10.1.4.3.0) For All *Supported Operating Systems* provides the following information:
	- Documentation overview.
	- Known issues and workarounds for this Oracle Access Manager release.

This document is named oamrn.htm (and oamrn.pdf).

- The following Oracle Access Manager manuals have been updated for this release:
	- *Oracle Access Manager Introduction*—Introduces Oracle Access Manager and provides a road map to Oracle Access Manager manuals and a glossary. The "What's New" chapter includes a brief introduction of all enhancements (from this document). These enhancements are combined with all enhancements for 10.1.4 in the "Overview of Behaviors" chapter.
	- *Oracle Access Manager Installation Guide*—Explains how to install and configure the 10*g* (10.1.4.3) components.
	- *Oracle Access Manager Identity and Common Administration Guide*—Explains how to configure Identity System applications to display information about users, groups, and organizations; how to assign permissions to users to view and modify the data that is displayed in the Identity System applications; and how to configure workflows that link together Identity application functions.

This book also describes administration functions that are common to the Identity and Access Systems, for example, logging, reporting, auditing, and SNMP monitoring.

■ *Oracle Access Manager Access Administration Guide*—Describes how to protect resources by defining policy domains, authentication schemes, and authorization schemes; how to allow users to access multiple resources with a single login by configuring single- and multi-domain single sign-on; and how to design custom login forms.

This book also describes how to set up and administer the Access System.

- **Oracle Access Manager Deployment Guide—Provides information for people** who plan and manage the environment in which Oracle Access Manager runs.
- *Oracle Access Manager Developer Guide*—Explains how to access Identity System functionality programmatically using IdentityXML and WSDL, how to create custom WebGates (known as AccessGates), and how to develop plug-ins.

This guide also provides information to be aware of when creating CGI files or JavaScripts for Oracle Access Manager.

- *Oracle Access Manager Integration Guide*—Explains how to set up Oracle Access Manager to inter-operate with other Oracle products, for example, OracleAS Web Cache.
- *Oracle Access Manager Schema Description*—Provides details about the Oracle Access Manager LDAP schema.

# <span id="page-2-0"></span>**3 Installation Requirements**

Requirements for installation of this release are discussed in the following topics:

- [Section 3.1, "Required Software and Platforms"](#page-2-3)
- [Section 3.2, "Required Environment Preparation"](#page-2-4)

**Note:** For more information, see [Section 4, "Preparation, Installation,](#page-2-1)  [and Removal"](#page-2-1).

### <span id="page-2-3"></span>**3.1 Required Software and Platforms**

As described in the certification matrix on Oracle Technology Network (OTN), Oracle Access Manager 10*g* (10.1.4.3) server support:

- Solaris operating systems
- Linux operating systems
- Microsoft Windows operating systems

**Note:** Oracle Access Manager Web components might also be available on other platforms.

Ensure that your environment meets the recommended system configuration requirements described in the certification matrix on Oracle Technology Network at:

http://www.oracle.com/technology/products/id\_mgmt/coreid\_ acc/pdf/oracle\_access\_manager\_certification\_10.1.4\_r3\_matrix.xls

### <span id="page-2-4"></span>**3.2 Required Environment Preparation**

Review these instructions before installing Oracle Access Manager 10*g* (10.1.4.3):

- Review all of the information in ["Installation Requirements"](#page-2-0).
- Keep Oracle Access Manager 10g (10.1.4.3) packages and files separate from other installation files.

# <span id="page-2-1"></span>**4 Preparation, Installation, and Removal**

The following sections describe preparing, applying, and removing Oracle Access Manager 10*g* (10.1.4.3):

- [Section 4.1, "Preparing Host Computers"](#page-2-2)
- [Section 4.2, "Installing Oracle Access Manager 10g \(10.1.4.3\)"](#page-4-0)
- [Section 4.3, "Cancellation During Installation"](#page-5-2)

### <span id="page-2-2"></span>**4.1 Preparing Host Computers**

This section explains how to store platform-specific bundles in temporary directories before installation. Each platform-specific bundle contains one or more component-specific files.

**Note:** Oracle recommends that you create a new platform-specific directory for each bundle and store component-specific files in a separate branch (subdirectory) within the corresponding platform-specific directory tree. When your Oracle Access Manager deployment includes multiple platforms, be sure to download all appropriate platform-specific bundles.

The following procedure explains how to acquire and store 10*g* (10.1.4.3) installers from Oracle Technology Network (OTN) before you begin installation. Physical media packs and those on Oracle edelivery provide only Oracle products: Oracle HTTP Server, for example. Oracle Access Manager components for other Web servers are available on OTN.

**Note:** Physical Media Packs and those on Oracle edelivery provide only Oracle products.

### **To prepare and store installer bundles**

- **1.** Review the latest certification support matrix, as described in ["Required Software](#page-2-3)  [and Platforms"](#page-2-3).
- **2.** Ensure that your host computer meets all requirements.
- **3.** Download the platform-specific bundle you need from OTN, as follows:
	- **a.** Go to Oracle Technology Network (OTN) and log in as usual:

http://www.oracle.com/technology/software/products/ias/htdocs/id m\_11g.html

**b.** From the **Oracle Access Manager** section of the table on OTN, click the appropriate **Readme**.

**Note:** Oracle Access Manager WebGates are listed separately from core components.

**c.** Print and review details in the Readme to:

Locate the appropriate CD links in the table

Locate the documentation library for download

- **d. Download Packages**: Locate and click the link for the package you need.
- **4.** In the directory where you stored the downloaded bundles, extract all files to a new temporary platform-specific directory. For example:
	- oam10143\_tmp\_linux
	- oam10143\_tmp\_sparc
	- oam10143\_tmp\_win32x
- **5.** In the platform-specific directory, extract the contents of each component-specific file to an individual component-specific subdirectory. For example:

oam10143\_tmp\_sparc/access\_server

- **6.** Repeat the steps above for each platform-specific bundle and component that you need.
- **7. Get Documentation**: Use instructions in the Readme to obtain the relevant documentation and Release Notes, including additional documents that might be available with certain components.

## <span id="page-4-0"></span>**4.2 Installing Oracle Access Manager 10***g* **(10.1.4.3)**

This section outlines how to install Oracle Access Manager components. While individual commands might differ depending on your platform, the overall procedure is the same.

### **Task overview: Installing Oracle Access Manager 10***g* **(10.1.4.3)**

- **1.** Review the certification matrix as described in [Section 3.1, "Required Software and](#page-2-3)  [Platforms".](#page-2-3)
- **2.** Complete all activities in [Section 4.1, "Preparing Host Computers"](#page-2-2).
- **3.** Locate and review the *Oracle Access Manager Deployment Guide* before you start installation.
- **4.** Locate and review the *Oracle Access Manager Installation Guide*, chapter 1, for an introduction to the installation task, options, and methods.
- **5.** Locate the *Oracle Access Manager Installation Guide* and review preparation tasks in chapter 2:
	- About Installation Prerequisites
	- **Synchronizing System Clocks**
	- Meeting Oracle Access Manager Requirements
	- Meeting Web Server Requirements
	- **Meeting Directory Server Requirements**
	- **Installation Preparation Checklists**
- **6.** If you are installing with an Oracle-provided Language Pack or on a computer running a non-English (American) language or territory operating system, complete activities in the *Oracle Access Manager Installation Guide*, chapter 3.
- **7.** Install and set up components in the following order, using instructions in the *Oracle Access Manager Installation Guide*:
	- **First Identity Server**
	- First WebPass
	- **Identity System setup**
	- Additional Identity System instances
	- Policy Manager installation and set up
	- Access Server preparation and installation
	- WebGate preparation and installation
- **8.** Refer to the manuals for administration, customization, and other details as you start configuring and customizing your 10*g* (10.1.4.3) deployment.

## <span id="page-5-2"></span>**4.3 Cancellation During Installation**

During Oracle Access Manager component installation, information is saved after certain operations. Until information is saved, you can return and restate details. However, after you are informed that a component is being installed, Oracle Access Manager files are added to the file system. If you cancel the installation process after this message and before completing all procedures, you must restore the system to it's previous condition to remove Oracle Access Manager-related information.

For more information, see the chapter on removing Oracle Access Manager in the *Oracle Access Manager Installation Guide*.

# <span id="page-5-1"></span>**5 Post-Installation Tasks for NPTL**

Oracle Access Manager 10*g* (10.1.4.3) can use either Native POSIX Thread Library (NPTL) or LinuxThreads. The default mode is LinuxThreads. To support the default, the start\_ois\_server and start\_access\_server scripts start in LinuxThreads mode. In this case, the variable LD\_ASSUME\_KERNEL is automatically set to 2.4.19. The message "Using Linux Threading Library." appears in the console and in the server's oblog file.

To support NPTL, you can use the start\_*xxx*\_nptl (or restart\_*xxx*\_nptl) scripts. In this case, the message "Using NPTL Threading Library." appears in the console and in the server's oblog file. The NPTL-ready scripts include:

- Identity Server: start\_ois\_server\_nptl or restart\_ois\_server\_nptl
- Access Server: start\_access\_server\_nptl or restart\_access\_server\_nptl

Standard stop scripts and the following standard setup scripts operate successfully whether you use LinuxThreads or NPTL: start\_setup\_ois, start\_setup\_webpass, start\_ setup\_access\_manager, start\_configureAAAServer, stop\_snmp\_agent.

For more information, see the topic "NPTL Requirements and Post-Installation Tasks" in the troubleshooting appendix of the Oracle Access Manager Installation Guide.

# <span id="page-5-0"></span>**6 Known Issues and Workarounds**

This section describes known issues and workarounds. The following topics are discussed:

- [Section 6.1, "Platform-Specific Known Issues and Workarounds"](#page-6-1)
- [Section 6.2, "General System-Wide Known Issues"](#page-6-0)
- [Section 6.3, "LDAP Directory Known Issues and Workarounds"](#page-9-0)
- [Section 6.4, "Identity Server Known Issues and Workarounds"](#page-10-0)
- [Section 6.5, "WebPass Known Issues and Workarounds"](#page-12-0)
- [Section 6.6, "Policy Manager Known Issues and Workarounds"](#page-13-1)
- [Section 6.7, "Access Server Known Issues and Workarounds"](#page-13-0)
- [Section 6.8, "WebGate Known Issues and Workarounds"](#page-14-0)
- [Section 6.9, "Performance Issues and Workarounds"](#page-16-0)
- Section 6.10, "Software Developer Kit (SDK), API, and Third-Party Known Issues [and Workarounds"](#page-17-0)
- [Section 6.11, "Documentation Known Issues"](#page-20-0)

### <span id="page-6-1"></span>**6.1 Platform-Specific Known Issues and Workarounds**

Table 1 describes any known issues and workarounds for specific platforms in Oracle Access Manager 10*g* (10.1.4.3).

| <b>Bug</b> | <b>Description</b>                                                                                                    |
|------------|----------------------------------------------------------------------------------------------------|
| 7679865    | During Policy Manager setup on Linux, error messages might appear<br>in the Policy Manager log file that do not indicate an actual error. For<br>example:                                                         |
|            | "No such file or directory"<br>"Could not read file"                                                                                                    |
|            | For a list of messages, see Knowledge base note number 835857.1 on<br>My Oracle Support (formerly MetaLink) at:<br>https://metalink.oracle.com.                                                                   |
| 7637414    | On Solaris 10 systems with a patch level less than 127127-11, the<br>Identity Server installer might fail (core dump) on exiting. This does<br>not effect Identity Server installation and can be safely ignored. |
| n/a        | On Linux and Solaris, if any executable installer package does not<br>have execute permissions, you must run the following command to<br>make the package executable:                                             |
|            | chmod u+x package name                                                                                                    |

*Table 1 Known Issues and Workarounds for Specific Platforms*

### <span id="page-6-0"></span>**6.2 General System-Wide Known Issues**

Table 2 describes any general known issues and workarounds for Oracle Access Manager 10*g* (10.1.4.3).

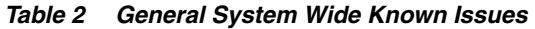

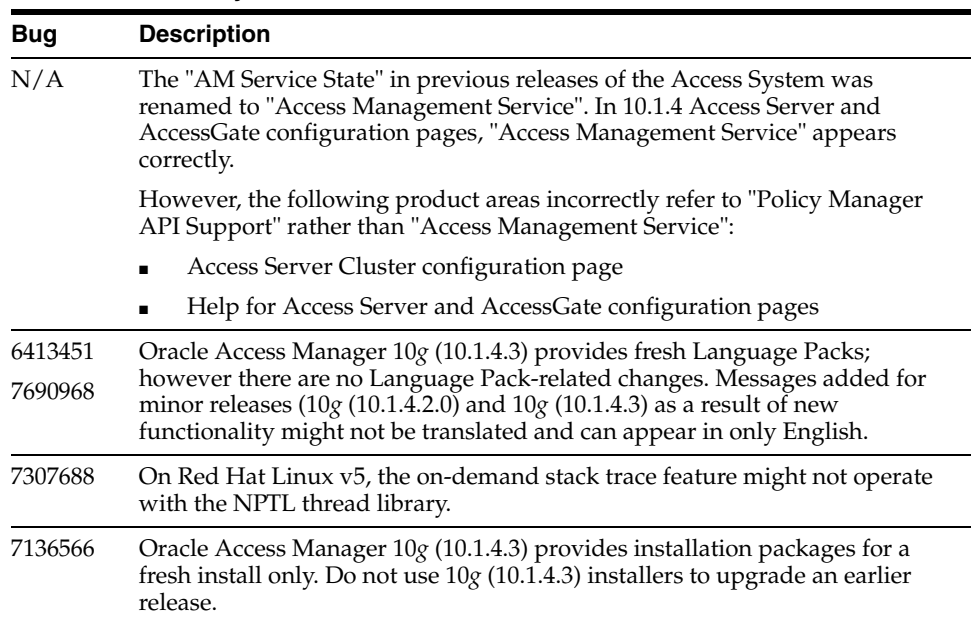

*Table 2 (Cont.) General System Wide Known Issues* 

| <b>Bug</b> | <b>Description</b>                                                                                                    |  |  |  |
|------------|----------------------------------------------------------------------------------------------------|--|--|--|
| 8483595    | When installing Oracle Access Manager in a different language, ensure that<br>the graphical user interface (GUI) has the correct fonts installed for the<br>specific language. Without the appropriate character sets, characters cannot<br>be displayed correctly for the Oracle Access Manager installer: |  |  |  |
|            | If installing Oracle Access Manager with the Oracle-provided Chinese<br>$\blacksquare$<br>Language Pack on a Solaris computer, ensure that the x windows server<br>(or equivalent GUI interface application for Solaris) has the correct<br>Chinese fonts installed (zh_CN or zh_TW).                       |  |  |  |
|            | If installing Oracle Access Manager with the Oracle-provided Chinese<br>Language Pack on a Windows computer, ensure that the appropriate<br>character set in the "Regional and Language options" has been installed<br>and enabled.                                                                         |  |  |  |

### *Table 2 (Cont.) General System Wide Known Issues*

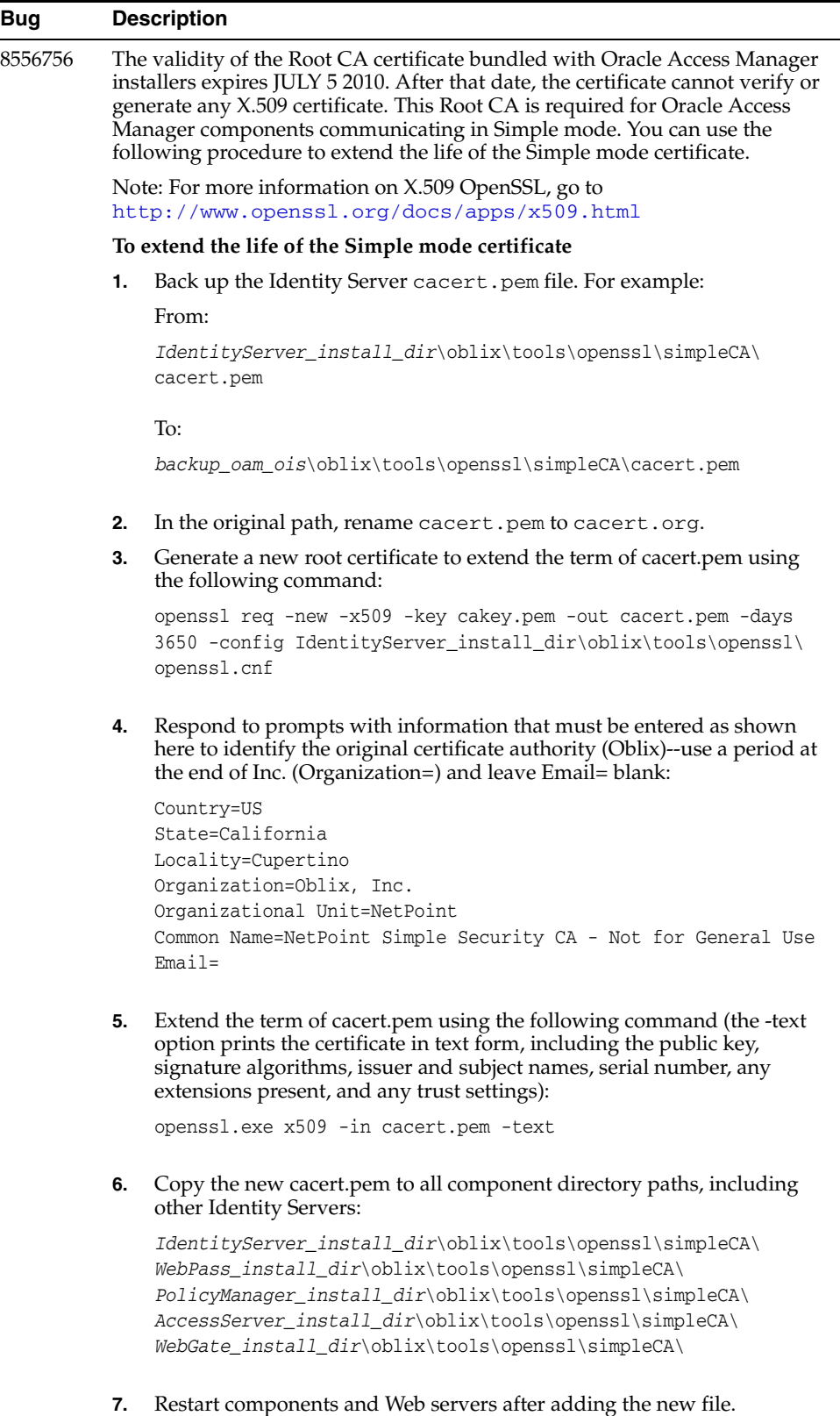

# <span id="page-9-0"></span>**6.3 LDAP Directory Known Issues and Workarounds**

Table 3 describes any known issues and workarounds for platform support for Oracle Access Manager 10*g* (10.1.4.3).

![](_page_9_Picture_99.jpeg)

![](_page_9_Picture_100.jpeg)

![](_page_10_Picture_144.jpeg)

![](_page_10_Picture_145.jpeg)

# <span id="page-10-0"></span>**6.4 Identity Server Known Issues and Workarounds**

Table 4 describes any known issues and workarounds for the Identity Server for Oracle Access Manager 10*g* (10.1.4.3).

**Bug Description** 8621422 Navigating in the Identity System should be successful without producing any error message in the Web server log file. However, while navigating in the User Manager and Group Manager tabs, errors might be logged in Web server log files for denying access to some files. For example, the following can appear in the SunOne Web server (NSAPI) Web server log file (*Web\_ server\_home*/logs/errors: [22/Jun/2009:13:23:21] security ... : for host ... trying to GET ... denying access to ... The applet tries to access and load several unnecessary classes and files which are no longer present. While accessing resources, the Identity System attempts to load the missing classes and files and logs errors when these resources are not present. 8617638 If you set the attribute "oboutofofficeindicator" semantic type to "Out Of Office - Indicator" and then modify the "Out Of Office - Indicator" attribute in a user's profile, the OIS-OIS (Identity Server to Identity Server) cache flush for the Out Of Office Indicator attribute should appear. However, the wrong logs (FLUSH\_LPM\_POLICY\_CACHE) are displayed during an Identity Server to Identity Server cache flush. For example: 2009/06/20@02:58:54.265200 8631 8631 OIS\_MGMT DEBUG1 ... ... MgmtKey^FLUSH\_LPM\_POLICY\_CACHE Aside from showing the wrong MgmtKey name in debug level logs, there is no impact to any functionality. Cache flush updates are successful to other Identity Servers. 7147350 Identity Server oblog.log file lists unexplained error messages indicating that Identity Server is trying to read files that do not exist in the Identity Server installation directory. However, these do not indicate an actual error. For example: "Could not read file " *... OIS\_Install\_Dir*/../data/common/ldapaccessdbparams.xml ... *OIS\_Install\_Dir*/../data/common/accessdbparams.xml For a list of messages, see Knowledge base note number 835857.1 on My Oracle Support (formerly MetaLink) at: https://metalink.oracle.com. 7275401 You can write a stack trace to a log file if Oracle Access Manager experiences a core dump on the Access Server and the Identity Server. However, writing the stack trace might prevent the core dump from being written. You might need to disable the StackDumpEnabled parameter in globalparams.xml when pursuing diagnostic issues or when instructed by Oracle Support to re-create a core dump scenario.Here are the values: See the troubleshooting appendix of the *Oracle Access Manager Identity and Common Administration Guide* for details and steps to you must perform to enable or disable the stack trace when pursuing diagnostic issues or

*Table 4 Known Issues and Workarounds for the Identity Server*

recreating crashes.

| <b>Bug</b> | <b>Description</b>                                                                                                    |
|------------|----------------------------------------------------------------------------------------------------|
| 8449425    | The Identity Server fails to start when the ORACLE_HOME environment<br>variable is set with a trailing slash character, /.                                                                                                    |
|            | Incorrect: ORACLE_HOME=/opt/OHS11g_oracle/product/11.1.1/as_1/<br>or ORACLE_HOME=D:\oracle\product\11.1.1\as_1\                                                                                                    |
|            | Correct: ORACLE_HOME to "/opt/OHS11g_oracle/product/11.1.1/as_1<br>or ORACLE_HOME=D:\oracle\product\11.1.1\as_1                                                                                                    |
|            | Confirm there is no trailing slash in your ORACLE_HOME environment<br>variable.                                                                                                    |
| 8613400    | Although there is no loss of functionality, the following JavaScript error<br>might appear in a pop-up box when navigating in the Identity System<br>Console:                                                                             |
|            | "A Runtime Error has occurred. Do you wish to Debug?<br>Line47 Error: Object expected"                                                                                                    |
|            | With Internet Explorer, when the "Disable Script Debugging" option is is<br>disabled (Tools, Internet Options, Advanced Settings), the pop up does not<br>appear; however, the error is seen in the bottom-left corner at the Status bar. |

*Table 4 (Cont.) Known Issues and Workarounds for the Identity Server*

### <span id="page-12-0"></span>**6.5 WebPass Known Issues and Workarounds**

Table 5 describes any known issues for the WebPass for Oracle Access Manager 10*g* (10.1.4.3).

| <b>Bug</b> | <b>Description</b>                                                                                                    |  |
|------------|----------------------------------------------------------------------------------------------------|--|
| 8628901    | When creating a User or Group, valid symbols are visible and searchable.<br>However, in $10g$ (10.1.4.3), Oracle encodes the following characters and<br>recommends that you do not use these special characters in User or Group<br>names: |  |
|            | & (ampersand)<br>" (double quote)<br>< (less than)<br>> (greater than)<br>' (single quote)<br>(backslash)                                                                                                    |  |
|            | If User or Group names contain any of these special characters, the<br>characters are converted (for example, "&" becomes "&") and searches<br>might return the following error:                                                            |  |

*Table 5 Known Issues and Workarounds for WebPass*

"No profile is associated with this Group"

*Table 5 (Cont.) Known Issues and Workarounds for WebPass*

| <b>Bug</b> | <b>Description</b>                                                                                                    |
|------------|----------------------------------------------------------------------------------------------------|
| 7421435    | A response to a dynamic request sent to WebPass from IIS 6 has the<br>'Connection' header set to the value 'Close'. As a result, you might see TCP<br>port exhaustion at the Web server end. This in turn limits the number of<br>concurrent connections from the client (browsers or IDXML clients) to the<br>Web server.                                                                                                    |
|            | Note: The other Web servers (for example, IPlanet (Sun Web server)), use<br>chunked encoding on the response. As a result, the 'Connection' header is<br>not set to 'Close'.                                                                                                    |
|            | Solution: By adding the parameter, 'SetContentLengthHeader' in the<br>WebPass globalparams.xml file and setting it to true, the 'Content-length'<br>header would be set in the response coming from the WebPass to the Web<br>server. Because of this, the Web server would not send the 'Connection'<br>header with the value 'Close' in its response to the browser. For more<br>information, see the Oracle Access Manager Customization Guide. |

### <span id="page-13-1"></span>**6.6 Policy Manager Known Issues and Workarounds**

Table 6 describes any known issues and workarounds for the Policy Manager for Oracle Access Manager 10*g* (10.1.4.3).

| <b>Bug</b> | <b>Description</b>                                                                                                    |
|------------|----------------------------------------------------------------------------------------------------|
| 7679865    | During Policy Manager setup on Linux, error messages might appear in the<br>Policy Manager log file that do not indicate an actual error. For example:                                                                                                    |
|            | "No such file or directory"<br>"Could not read file"                                                                                                    |
|            | For a list of messages, see Knowledge base note number 835857.1 on My<br>Oracle Support (formerly MetaLink) at:<br>https://metalink.oracle.com.                                                                                                    |
| 6882112    | An unresolved issue that causes the Access Server and Policy Manager to<br>become unresponsive and require a restart. This occurs when SSL is enabled<br>for LDAP servers used by the Access Server and Policy Manager while<br>performing Add and Update operations to Host Identifiers from two or<br>more browsers simultaneously. |
|            | Until a fix is identified, Oracle recommends that changes to Host Identifiers<br>be made only from one browser instance at a time.                                                                                                    |

*Table 6 Known Issues and Workarounds for the Policy Manager*

### <span id="page-13-0"></span>**6.7 Access Server Known Issues and Workarounds**

Table 7 describes any known issues and workarounds for the Access Server for Oracle Access Manager 10*g* (10.1.4.3).

| <b>Bug</b> | <b>Description</b>                                                                                                    |
|------------|----------------------------------------------------------------------------------------------------|
| 8449425    | The Access Server fails to start when the ORACLE HOME environment<br>variable is set with a trailing slash character, /.                                                                                                    |
|            | Incorrect: ORACLE_HOME=/opt/OHS11g_oracle/product/11.1.1/as_1/<br>or ORACLE_HOME=D:\oracle\product\11.1.1\as_1\                                                                                                    |
|            | Correct: ORACLE_HOME to "/opt/OHS11g_oracle/product/11.1.1/as_1<br>or ORACLE_HOME=D:\oracle\product\11.1.1\as_1                                                                                                    |
|            | Confirm there is no trailing slash in your ORACLE_HOME environment<br>variable.                                                                                                    |
| 6882112    | An unresolved issue that causes the Access Server and Policy Manager to<br>become unresponsive and require a restart. This occurs when SSL is enabled<br>for LDAP servers used by the Access Server and Policy Manager while<br>performing Add and Update operations to Host Identifiers from two or<br>more browsers simultaneously.                                                                                         |
|            | Until a fix is identified, Oracle recommends that changes to Host Identifiers<br>be made only from one browser instance at a time.                                                                                                    |
| 7275401    | You can write a stack trace to a log file if Oracle Access Manager experiences<br>a core dump on the Access Server and the Identity Server. However, writing<br>the stack trace might prevent the core dump from being written. You might<br>need to disable the StackDumpEnabled parameter in globalparams.xml<br>when pursuing diagnostic issues or when instructed by Oracle Support to<br>re-create a core dump scenario. |
|            | See the troubleshooting appendix of the Oracle Access Manager Identity and<br>Common Administration Guide for details and steps you must perform to<br>enable or disable the stack trace when pursuing diagnostic issues or<br>recreating crashes.                                                                                                    |

*Table 7 Known Issues and Workarounds for the Access Server*

# <span id="page-14-0"></span>**6.8 WebGate Known Issues and Workarounds**

Table 8 describes known issues and workarounds for the WebGate for Oracle Access Manager 10*g* (10.1.4.3).

| <b>Bug</b> | <b>Description</b>                                                                                                    |
|------------|----------------------------------------------------------------------------------------------------|
| 8636800    | Oracle recommends using the following as broad guidelines when tuning<br>httpd.conf directives for Oracle HTTP Server 11g with Oracle Access<br>Manager $10g(10.1.4.3)$ :                                                                                                    |
|            | Timeout 500<br>MaxKeepAliveRequests 500<br>KeepAliveTimeout 10                                                                                                    |
|            | <ifmodule mpm_worker_module=""><br/>ServerLimit<br/>25<br/>2<br/>StartServers<br/>MaxClients<br/>500<br/>25<br/>MinSpareThreads<br/>75<br/>MaxSpareThreads<br/>25<br/>ThreadsPerChild<br/>MaxRequestsPerChild 0<br/>AcceptMutex fcntl<br/>LockFile<br/>"\${ORACLE_INSTANCE}/diagnostics/logs/\${COMPONENT_<br/>TYPE}/\${COMPONENT_NAME}/http_lock"<br/></ifmodule>                                                   |
| 7540597    | WebGate oblog.log file lists unexplained error messages indicating that<br>WebGate is trying to read files that do not exist in the WebGate installation<br>directory. However, these do not indicate an actual error. For example:                                                                                                    |
|            | "Could not read file "<br>WG_Install_Dir//apps/common/bin/globalparams.xml<br>WG_Install_Dir//data/common/config/oblog_config.xml<br>WG_Install_Dir//lang/en-us/netlibmsg.xml                                                                                                    |
|            | For a list of messages, see Knowledge base note number 835857.1 on My<br>Oracle Support (formerly MetaLink) at:<br>https://metalink.oracle.com.                                                                                                    |
| 8279704    | The Oracle Access Manager Access Administration Guide section "Securing the<br>ObSSOCookie in an Authentication Scheme" instructs you to specify a<br>challenge parameter ssoCookie: httponly. However, the functionality<br>(ssoCookie: httponly) is enabled by default in Oracle Access Manager<br>$10g$ (10.1.4.3) to ensure that the ObSSOCookie is not accessible to client side<br>scripts such as JavaScript. |
|            | To disable this functionality, which produces a less secure environment,<br>specify ssoCookie: disablehttponly in the authentication scheme.                                                                                                    |
|            | See Also: Bug 8279704 in "Documentation Known Issues" on page -21.                                                                                                    |
| 8596762    | When using the ssoCookie: httponly challenge parameter (the default)<br>in an Authentication scheme, you can prevent JavaScript running in the<br>browser from accessing the ObSSOCookie. This provides a more secure<br>environment.                                                                                                    |
|            | However, browser support for the ssoCookie: httponly challenge<br>parameter is inconsistent and can cause applets to not run correctly.                                                                                                    |
|            | This parameter can be disabled if needed. However, disabling this challenge<br>parameter does result in a less secure environment: Specify<br>ssoCookie:disablehttponly in the authentication scheme challenge<br>parameter.                                                                                                    |

*Table 8 Known Issues and Workarounds for WebGates* 

## <span id="page-16-0"></span>**6.9 Performance Issues and Workarounds**

As explained in the chapter on caching in the *Oracle Access Manager Deployment Guide*, you can ensure that the Access Server is automatically informed of changes in the Identity System by configuring the Identity Server to notify the Access Server of each change to user and group information. The Access Server caches are then automatically flushed and replaced with the latest information. This is a best practice to ensure that all components have up-to-date information.

However, even though automatic cache flush is a best practice, it can cause performance issues if you have multiple Access Servers that use a secure communication mode. The performance issues occur as follows:

- There are frequent cache flush requests as a result of the Identity System performing IdentityXML operations to modify a profile.
- There is an SSL handshake for each request to each Access Server that is configured in Simple or Cert transport security mode.

The SSL handshakes that are required in a secure multi-server environment can impede performance.

Oracle Access Manager 10*g* (10.1.4.3) provides a better way to implement mixed-mode communication for cache flush operations. For more information, see the *Oracle Access Manager Deployment Guide*.

### *Table 9*

![](_page_17_Picture_172.jpeg)

# <span id="page-17-0"></span>**6.10 Software Developer Kit (SDK), API, and Third-Party Known Issues and Workarounds**

Table 10 describes any known issues and workarounds for SDKs and third-party integrations for Oracle Access Manager 10*g* (10.1.4.3).

| <b>Description</b><br><b>Bug</b> |             |                                                                                                    |  |  |  |
|----------------------------------|-------------|----------------------------------------------------------------------------------------------------|--|--|--|
| 8602649                          |             | The Access Manager Software Developer Kit (SDK)<br>access/oblix/tools/lang_tools directory might be missing (or files within<br>this directory might be missing). There is a possible loss of language<br>functionality when non-English Oracle-provided Language Packs are<br>installed with the SDK.     |  |  |  |
|                                  |             | As explained in the Oracle Access Manager Installation Guide, the obnls.xml<br>configuration file should be automatically updated for each component in<br>\component_install_dir\identity   access\oblix\config\obnls.xml. Installed<br>languages and entries in obnls.xml must match for each component. |  |  |  |
|                                  |             | In this case, however, languages and entries in the SDK obnls.xml file are not<br>updated automatically. The following error appears in installation logs<br>within /tmp/Access Server SDK.log:                                                                                                    |  |  |  |
|                                  |             | OAM_10143/asdk/AccessServerSDK/oblix/tools/lang_tools/defaultLangu<br>age.1 st (No such file or directory)"; $\ldots$                                                                                                    |  |  |  |
|                                  |             | WizardException: (error code = $200$ ;<br>message=OAM_10143/asdk/AccessServerSDK/oblix/tools/lang_tools/<br>defaultLanguage.1st (No such file or directory)"; severity = $0$ ;<br>exception                                                                                                    |  |  |  |
|                                  |             | java.io.IOException:<br>OAM_10143/asdk/AccessServerSDK/oblix/tools/lang_tools/start_<br>obupdate                                                                                                    |  |  |  |
|                                  | Workaround: |                                                                                                    |  |  |  |
|                                  | 1.          | Perform SDK installation without any Language Packs.                                                                                                    |  |  |  |
|                                  | 2.          | Copy an existing access/oblix/tools/lang_tools directory from another<br>Oracle Access Manager Access System component directory path into<br>the SDK installation path. For example:                                                                                                    |  |  |  |
|                                  |             | From: <i>AccessServer_install_dir</i> \accesss \oblix \tools \lang_tools                                                                                                    |  |  |  |
|                                  |             |                                                                                                    |  |  |  |

*Table 10 Known Issues and Workarounds for SDKs, Third-Party Integrations*

To: *SDK\_install\_dir*\access\oblix\tools\lang\_tools

**3.** Install desired Oracle-provided Language Packs.

![](_page_19_Picture_184.jpeg)

### *Table 10 (Cont.) Known Issues and Workarounds for SDKs, Third-Party Integrations*

### **Solution for Bug 8315442**

Oracle HTTP Server should load mod\_certheaders with the special parameter value of SSL\_CLIENT\_CERT for supporting Oracle Access Manager Client Certificate authentication. Add the following two lines in the httpd.conf of the back-end Oracle HTTP Server Web server and restart it to get Oracle Access Manager Client Certificate authentication working,

**Note:** Upon loading the mod\_certheaders.so, native Oracle Access Manager does not receive the client certificates if requested directly through the Oracle HTTP Server Web server (that is, not through the configured OracleAS Web Cache site). Hence, this is not supported behavior.

The mod\_certheaders.so is especially loaded so that OracleAS Web Cache communicates with Oracle Access Manager for the client certificates. Hence, the same OracleAS Web Cache site and corresponding back-end Oracle HTTP Server site cannot be used for client certificate authentication at the same time.

Oracle HTTP Server documentation explaining Client Certificate authentication is available at:

http://iasdocs.us.oracle.com/iasdl/101202fulldoc/web.1012/b14007 /confmods.htm#HSADM015

### **To configure Client Certificate authentication for Oracle Access Manager and OracleAS Web Cache**

**1.** Add the following two lines in the httpd.conf of the back-end Oracle HTTP Server, and then restart the Web server.

Oracle HTTP Server v1

LoadModule certheaders\_module libexec/mod\_certheaders.so AddCertHeader SSL\_CLIENT\_CERT

Oracle HTTP Server v2

LoadModule certheaders\_module modules/mod\_certheaders.so AddCertHeader SSL\_CLIENT\_CERT

- **2.** Verify that the following selection is done in the Web Cache Administration Console to support client certificate authentication:
	- **a.** Select "Required" for Client certificate Support in the Ports Tab for the corresponding port chosen for the OracleAS Web Cache site.
	- **b.** Check the box on the Site's Advanced Tab for the corresponding OracleAS Web Cache site, stating that this site will support client certificate authentication.

**Note:** Upon loading the mod\_certheaders.so, native Oracle Access Manager does not receive the client certificates if requested directly through the Oracle HTTP Server Web server (that is, not through the configured OracleAS Web Cache site).

### <span id="page-20-0"></span>**6.11 Documentation Known Issues**

Table 11 describes any known issues in the documentation for this release.

### *Table 11 Known Issues and Workarounds for Documentation*

![](_page_20_Picture_145.jpeg)

| <b>Bug</b> | <b>Description</b>                                                                                                    |
|------------|----------------------------------------------------------------------------------------------------|
| 5752513    | The Oracle Access Manager Developer Guide incorrectly states the locations of<br>several samples, as follows:                                                                                                    |
|            | <b>authn_api.h:</b> This file contains definitions of the set of utilities that the<br>$\blacksquare$<br>Access Server provides to all authentication plug-ins and definitions of<br>the API data and functions.                                                                                                    |
|            | From: oblix/sdk/authentication/samples/authn_api/include                                                                                                    |
|            | To: oblix/sdk/authn_api/                                                                                                    |
|            | <b>as_plugin_utils.h:</b> This file defines a set of utilities that the Access<br>٠<br>Server provides to all authorization plug-ins. authz_plugin_api.h<br>defines the API data and functions, and includes the other header file                                                                                                    |
|            | From (UNIX): oblix/sdk/authorization/samples/authz_<br>api/include                                                                                                    |
|            | From (Windows): oblix/sdk/authorization/samples/include                                                                                                    |
|            | To (Both Platforms): oblix/sdk/authz_api/                                                                                                    |
|            | <b>authz_plugin_api.h</b> : This file defines the API data and functions, and<br>п<br>includes the other header file.                                                                                                    |
|            | From (UNIX): oblix/sdk/authorization/samples/authz_<br>api/include                                                                                                    |
|            | From (Windows): oblix/sdk/authorization/samples/include                                                                                                    |
|            | To (Both Platforms): oblix/sdk/authz_api/                                                                                                    |
| 8279704    | The Oracle Access Manager Access Administration Guide section "Securing the<br>ObSSOCookie in an Authentication Scheme" instructs you to specify a<br>challenge parameter: ssoCookie: httponly. However,<br>ssoCookie:httponly and ssoCookie:secure might have been<br>misstated in the guide.                                                                                                    |
|            | <b>Note</b> : Together, ssoCookie: httponly and ssoCookie: secure in the<br>challenge parameter of the Authentication scheme secure the ObSSOCookie.<br>The challenge parameter is case-sensitive. Be sure to enter an uppercase C in<br>ssoCookie.                                                                                                    |
|            | ssoCookie: httponly is enabled by default to ensure that the<br>ObSSOCookie is not accessible to client side scripts such as JavaScript.<br>This parameter can be disabled by specifying<br>ssoCookie:disablehttponly in the authentication scheme.                                                                                                    |
|            | ssoCookie: Secure must be added to the challenge parameter of an<br>$\blacksquare$<br>Authentication scheme to ensure that an ObSSOCookie is not set when a<br>resource is accessed using HTTP under a secure network. The cookie is<br>set only when the resource is accessed through HTTPS.                                                                                                    |
|            | Note: Be sure to enter an uppercase S in Secure.                                                                                                    |
|            | The ssoCookie: challenge parameter can contain multiple values separated<br>by a semicolon (;). For example, to send the ObSSOCookie over an SSL<br>connection while allowing access to the ObSSOCookie through client side<br>scripts, you can set ssoCookie: Secure; disablehttponly as the<br>challenge parameter.                                                                                   |
|            | <b>Note</b> : ssoCookie: max-age is another general cookie attribute supported<br>by Oracle Access Manager. This attribute creates a persistent cookie in some<br>browsers (Internet Explorer and Mozilla), rather than a cookie that lasts for a<br>single session. In the challenge parameter for the Authentication scheme,<br>add the following information based on the needs of your environment: |
|            | ssoCookie: max-age=time-in seconds                                                                                                    |
|            | For more information, see "Retaining the ObSSOCookie Over Multiple<br>Sessions" in the Oracle Access Manager Access Administration Guide.                                                                                                    |

*Table 11 (Cont.) Known Issues and Workarounds for Documentation*

| <b>Bug</b> | <b>Description</b>                                                                                                    |
|------------|----------------------------------------------------------------------------------------------------|
| 8443139    | Setup: An Apache-based Web server is configured as a Reverse Proxy, and a<br>proxy for Web server root "/" is added in the httpd.conf. You can access all<br>the resource Web server URLS through the Reverse Proxy host-port details.                                                                                                    |
|            | If the Lost Password Management (LPM) setting is enabled on the Reverse<br>Proxy WebGate environment, the flow behaves through Reverse Proxy<br>access. If a user's password has been reset, the user is asked to change the<br>password. During the flow, the backURL is picked up by the WebGate of the<br>back-end resource WebGate. Also, upon completing the change password or<br>set challenge responses flow, the user is sent to the backURL (of the resource<br>WebGate). |
|            | <b>Problem:</b> The backURL is fetching the value of the back-end resource<br>WebGate. Also, upon successful completion of the change password or set<br>challenge/response flow for lost password management (LPM), the user is<br>sent to the backURL of the resource WebGate.                                                                                                    |
|            | Required Configuration: In a Reverse proxy environment, the backURL<br>should not be set to the actual resource Web source because this can lead to<br>the disclosure of back-end WebGate details. See "Required Configuration for<br>Bug 8443139" on page 26.                                                                                                    |
| 7667220    | The Oracle Access Manager Installation Guide chapter "Configuring Apache<br>v1.3-based Web Servers for Oracle Access Manager" contains incorrect<br>information in Step 5 of the procedure "To tune Oracle HTTP Server for<br>Oracle Access Manager Web components".                                                                                                    |
|            | Incorrect:                                                                                                    |
|            | 5. In httpd.conf file on the Policy Manager, comment-out the following lines:                                                                                                    |
|            | #LoadModule perl_module modules/mod_perl.so<br>#LoadModule php4_module modules/mod_php4.so                                                                                                    |
|            | Correct:                                                                                                    |
|            | 5. In httpd.conf file on the Policy Manager, comment-out the following lines:                                                                                                    |
|            | #LoadModule perl_module libexec/libperl.so<br>#LoadModule php4_module modules/libphp4.so                                                                                                    |
| 8437838    | The Oracle Access Manager Identity and Common Administration Guide<br>information on password policy qualification is not explicit with regard to<br>the role of filters.                                                                                                    |
|            | Incorrect:                                                                                                    |
|            | A user can qualify under more than one policy in a domain. In this situation,<br>password policies are evaluated in a bottom-to-top order. The first policy<br>that applies to the user is selected, as illustrated in Figure 7-1.                                                                                                    |
|            | Problem:                                                                                                    |
|            | The example used assumes that no filters are used in the password policies.                                                                                                    |
|            | Correct:                                                                                                    |
|            | Additional language should be added to address the use of password<br>policies that have filters. For details, see "Guidelines for Bug 8437838" on<br>page 27.                                                                                                    |

*Table 11 (Cont.) Known Issues and Workarounds for Documentation*

| Bug     | <b>Description</b>                                                                                                    |  |  |  |
|---------|----------------------------------------------------------------------------------------------------|--|--|--|
| 4447307 | A new feature was introduced in Oracle CORE id 7.0.4.2, that is not described<br>in recent manuals.                                                                                                    |  |  |  |
|         | When using "Basic over LDAP" authentication, the browser returns the<br>cached credential following a timeout. A new challenge parameter<br>"realmunique: yes" enables a basic authentication mode that causes<br>realm parameters sent by WebGate to be unique (by appending a date/time<br>string to the realm string). As a result, the browser never encounters the<br>same realm twice, thus never sends cached credentials to WebGate. |  |  |  |
| 6596842 | In previous releases, the start page for the Policy Manager was the My<br><b>Policy Domains</b> page. If there were many policies on this page, it would<br>take a long time to appear. In this release, the start page for the Policy<br>Manager is now a search page instead of the <b>My Policy Domains</b> page.                                                                                                    |  |  |  |
|         | A future release of the Oracle Access Manager Access Administration Guide<br>should note this change.                                                                                                    |  |  |  |
| 6160534 | The help topic on defining organization workflows refers to the COREid<br>Access and Identity Administration Guide. The correct document name is Oracle<br>Access Manager Identity and Common Administration Guide                                                                                                    |  |  |  |
| n/a     | Certain manuals reference this release note document with an incorrect file<br>name:                                                                                                    |  |  |  |
|         | Incorrect:oam_10143_readme_doc.pdf                                                                                                    |  |  |  |
|         | Correct: This document is named oamrn.htm (and oamrn.pdf).                                                                                                    |  |  |  |
| n/a     | Two files are required when configuring SSO for Oracle Fusion Middleware,<br>as described in the Oracle Fusion Middleware Security Guide:                                                                                                    |  |  |  |
|         | oamAuthnProvider.jar                                                                                                    |  |  |  |
|         | ORACLE_INSTANCE/modules/oracle.oamprovider_11.1.1/<br>oamAuthnProvider.jar                                                                                                    |  |  |  |
|         | oamcfgtool.jar                                                                                                    |  |  |  |
|         | ORACLE_INSTANCE/modules/oracle.oamprovider_11.1.1/<br>oamcfgtool.jar                                                                                                    |  |  |  |
|         | Both files are available in the Oracle Web Tier. However, if you configure<br>SSO with a stand alone Oracle WebLogic Server, you can locate the Oracle<br>Access Manager files on Oracle Technology Network (OTN) as follows:                                                                                                    |  |  |  |
|         | http://www.oracle.com/technology/software/products/ias/h<br>tdocs/idm_11g.html                                                                                                    |  |  |  |
|         | oamauthnprovider_ <version>.zip: oamauthnprovider_10_1_4_3_0.zip</version>                                                                                                    |  |  |  |
|         | Oracle Access Manager 10g Core Components (10.1.4.3.0) DVD                                                                                                    |  |  |  |
|         | oamcfgtool_ <version>.zip: oamcfgtool_10_1_4_3_0.zip<br/>п</version>                                                                                                    |  |  |  |
|         | Oracle Access Manager 10g WebGates (10.1.4.3.0) DVD                                                                                                    |  |  |  |

*Table 11 (Cont.) Known Issues and Workarounds for Documentation*

| <b>Bug</b> | <b>Description</b>                                                                                                    |
|------------|----------------------------------------------------------------------------------------------------|
| n/a        | In the Oracle Access Manager Access Administration Guide, the section<br>"Configuring User-Defined AccessGate Parameters" states:                                                                                                    |
|            | Incorrect:                                                                                                    |
|            | n earlier versions of Oracle Access Manager, a file named WebGateStatic.lst<br>was used to configure various settings for a WebGate have moved to the<br>AccessGate configuration pageas user-defined parameters. To<br>implement user-defined parameters,  and contact Oracle for a patch for the<br>WebGate. |
|            | Correct:                                                                                                    |
|            | The reference to " contact Oracle for a patch for the WebGate" is not<br>relevant for $10g(10.1.4.3)$ and can be ignored.                                                                                                    |

*Table 11 (Cont.) Known Issues and Workarounds for Documentation*

#### *Table 11 (Cont.) Known Issues and Workarounds for Documentation*

![](_page_25_Picture_188.jpeg)

#### **Required Configuration for Bug 8443139**

Oracle recommends the following settings in an Apache-based Reverse Proxy environment to preserve host details:

**Preserve Host Details**: In the Validate\_password plug-in for the authentication scheme used in the policy domain that protects resources, include the ObWebPassURLPrefix parameter and settings for your own Reverse Proxy URL. For example:

Validate\_password: ObWebPassURLPrefix=http://*ps5678*.*yourco.co.uk*:8999

**Apache v2**: Set the ProxyPreseveHost parameter to ON. This parameter is supported only by Apache v2 Web Servers.

### **Sample Scenarios and Settings**

**1. Reverse Proxy for Basic Authentication**: Make an entry of the resource hosted on the resource WebGate.

ProxyPass /test.html http://*ps1234*.*yourco.co.uk*:*7676*/test.html

- **2. Reverse Proxy for Form Authentication**: Make an entry of the resource hosted on the resource WebGate.
	- **a.** Make an entry of the resource hosted on the resource WebGate. For example: ProxyPass /test.html http://*ps1234*.*yourco.co.uk*:*7676*/test.html
	- **b.** Make an entry of the login form hosted on the resource WebGate. For example:

ProxyPass /login.html http://*ps1234*.*yourco.co.uk*:*7676*/login.html

**c.** Make an entry of the action parameter configured in the login form and the authentication scheme. For example:

ProxyPass /access/dummy http://*ps1234*.*yourco.co.uk*:*7676*/access/dummy

- **3. Reverse Proxy for Basic Authentication with Challenge Redirect**: Make an entry of the resource hosted on the resource WebGate.
	- **a.** Perform Steps a through c of the previous example (item 2 in this list).
	- **b.** Make an entry for obrar.cgi hosted on the resource WebGate. For example:

ProxyPass /obrar.cgi http://*ps1234*.*yourco.co.uk*:*7676*/obrar.cgi

- **4. Reverse Proxy for Form Authentication with Challenge Redirect**: Make an entry of the resource hosted on the resource WebGate.
	- **a.** Perform Steps a through d of the previous example (item 3 in this list).
	- **b.** Make an entry for obrareq.cgi hosted on the resource WebGate. For example:

ProxyPass /obrareq.cgi http://*ps1234*.*yourco.co.uk*:*7676*/obrareq.cgi

**c.** Make an entry for Reverse Proxy URL details in the Challenge Redirect field of the authentication scheme. For example:

Challenge Redirect http://*ps5678*.*yourco.co.uk*:8999

### <span id="page-26-0"></span>**Guidelines for Bug 8437838**

Multiple password policies can be defined at the same domain-level with different Filter fields. These policies are considered grouped together at their shared domain level and are evaluated in an arbitrary order. The first of these filtered policies to match the user is selected for the user's password policy. When using such policy definitions there are two guidelines that help avoid unexpected policy results:

### **Guidelines**

**1.** Avoid filters that match overlapping sets of users. For example:

**Policy 1** is defined with Domain: ou=accounting, o=company, c=us and Filter:(cn="John\*")

Policy 2 is defined with Domain: ou=accounting, o=company, c=us and Filter:(cn="\*Doe")

In this example, a user with cn="John Doe", both of the policy domains would match and it could not be reliably predicted which would be chosen by Oracle Access Manager.

**2.** Avoid mixing policies that have filters with policies that do not have filters in the same domain-level. For example:

**Policy 1** is defined with Domain: ou=accounting, o=company, c=us and Filter:(cn="John\*")

**Policy 2** is defined with Domain: ou=accounting, o=company, c=us with no filter.

In this example, Policy 2 might be evaluated before Policy 1 and Policy 2 might be chosen as the password policy for a user with cn="John Doe".

**Alternative**: Create default policies at a higher domain-level with a filter that matches the lower domain level. For example:

Policy 2 redefined as Domain: ou=company, c=us and Filter:ou=accounting

Using this alternative, Policy 1 is definitely evaluated before Policy 2. Policy 1 is enforced for user cn="John Doe,ou=accounting, o=company, c=us. Policy 2 is enforced for user cn=Jane Doe, ou=accounting, o=company, c=us, and for user cn=John Doe, ou=legal, o=company, c=us.

# <span id="page-27-0"></span>**7 Documentation Accessibility**

Our goal is to make Oracle products, services, and supporting documentation accessible to all users, including users that are disabled. To that end, our documentation includes features that make information available to users of assistive technology. This documentation is available in HTML format, and contains markup to facilitate access by the disabled community. Accessibility standards will continue to evolve over time, and Oracle is actively engaged with other market-leading technology vendors to address technical obstacles so that our documentation can be accessible to all of our customers. For more information, visit the Oracle Accessibility Program Web site at http://www.oracle.com/accessibility/.

### **Accessibility of Code Examples in Documentation**

Screen readers may not always correctly read the code examples in this document. The conventions for writing code require that closing braces should appear on an otherwise empty line; however, some screen readers may not always read a line of text that consists solely of a bracket or brace.

### **Accessibility of Links to External Web Sites in Documentation**

This documentation may contain links to Web sites of other companies or organizations that Oracle does not own or control. Oracle neither evaluates nor makes any representations regarding the accessibility of these Web sites.

### **Deaf/Hard of Hearing Access to Oracle Support Services**

To reach Oracle Support Services, use a telecommunications relay service (TRS) to call Oracle Support at 1.800.223.1711. An Oracle Support Services engineer will handle technical issues and provide customer support according to the Oracle service request

#### process. Information about TRS is available at

http://www.fcc.gov/cgb/consumerfacts/trs.html, and a list of phone numbers is available at http://www.fcc.gov/cgb/dro/trsphonebk.html.

*Oracle Access Manager Release Notes 10g (10.1.4.3.0) For All Supported Operating Systems* E12496-01

Copyright © 2009, Oracle and/or its affiliates. All rights reserved.

This software and related documentation are provided under a license agreement containing restrictions on use and disclosure and are protected<br>by intellectual property laws. Except as expressly permitted in your license ag broadcast, modify, license, transmit, distribute, exhibit, perform, publish, or display any part, in any form, or by any means. Reverse engineering, disassembly, or decompilation of this software, unless required by law for interoperability, is prohibited.

The information contained herein is subject to change without notice and is not warranted to be error-free. If you find any errors, please report them to us in writing.

If this software or related documentation is delivered to the U.S. Government or anyone licensing it on behalf of the U.S. Government, the following notice is applicable:

U.S. GOVERNMENT RIGHTS Programs, software, databases, and related documentation and technical data delivered to U.S. Government customers are "commercial computer software" or "commercial technical data" pursuant to the applicable Federal Acquisition Regulation and<br>agency-specific supplemental regulations. As such, the use, duplication, disclosure, and license terms set forth in the applicable Government contract, and, to the extent applicable by the terms of the Government contract, the additional rights set forth in FAR 52.227-19, Commercial Computer Software License (December 2007). Oracle USA, Inc., 500 Oracle Parkway, Redwood City, CA 94065.

This software is developed for general use in a variety of information management applications. It is not developed or intended for use in any inherently dangerous applications, including applications which may create a risk of personal injury. If you use this software in dangerous applications, then you shall be responsible to take all appropriate fail-safe, backup, redundancy, and other measures to ensure the safe use of this software. Oracle Corporation and its affiliates disclaim any liability for any damages caused by use of this software in dangerous applications.

Oracle is a registered trademark of Oracle Corporation and/or its affiliates. Other names may be trademarks of their respective owners.

This software and documentation may provide access to or information on content, products, and services from third parties. Oracle Corporation and its affiliates are not responsible for and expressly disclaim all warranties of any kind with respect to third-party content, products, and services. Oracle Corporation and its affiliates will not be responsible for any loss, costs, or damages incurred due to your access to or use of third-party content, products, or services.